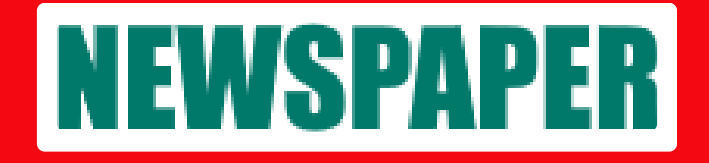

## **600 Ribu Cair Langsung Masuk Rekening, Begini Cara Cek Nama Penerima BLT BBM di Web Resmi Kemensos**

**Agung widodo - JATENG.NEWSPAPER.CO.ID** Sep 11, 2022 - 15:22

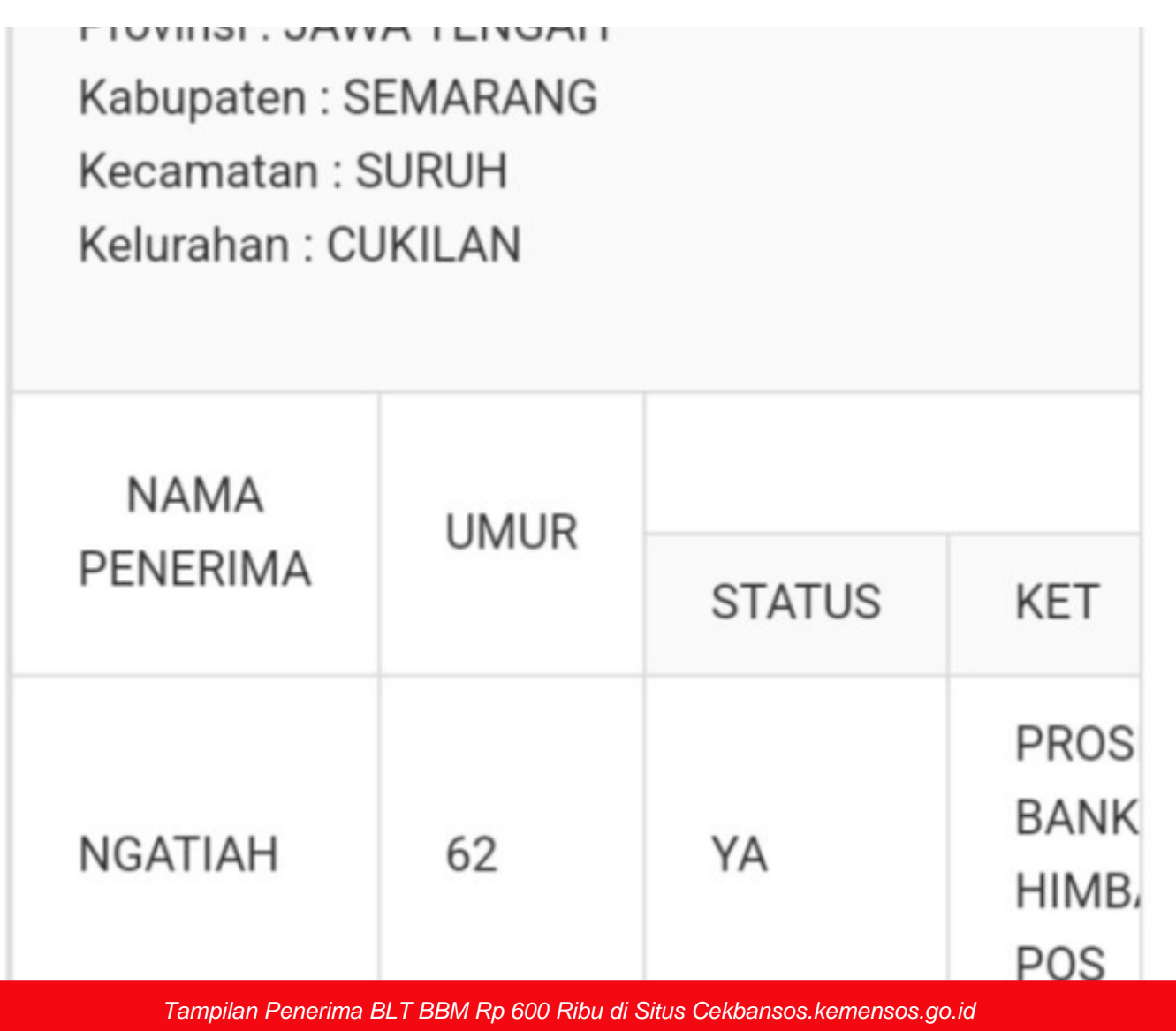

JURNALIS.ID - Bantuan Langsung Tunai (BLT) pengalihan subsidi BBM atau BLT BBM sebesar Rp 600 ribu sudah cair.

Para penerima BLT BBM RP 600 ribu bisa melakukan pengecekan di cekbansos.kemensos.go.id.

Dikutip dari Tribunnews.com, pencairan BLT BBM Rp 600 ribu sudah dilakukan oleh Kementerian Sosial (Kemensos) melalui kantor pos mulai hari Kamis (1/9/2022) kemarin.

Masyarakat mengecek apakah namanya terdaftar sebagai penerima BLT BBM Rp 600 ribu atau tidak melalui situs cekbansos.kemensos.go.id.

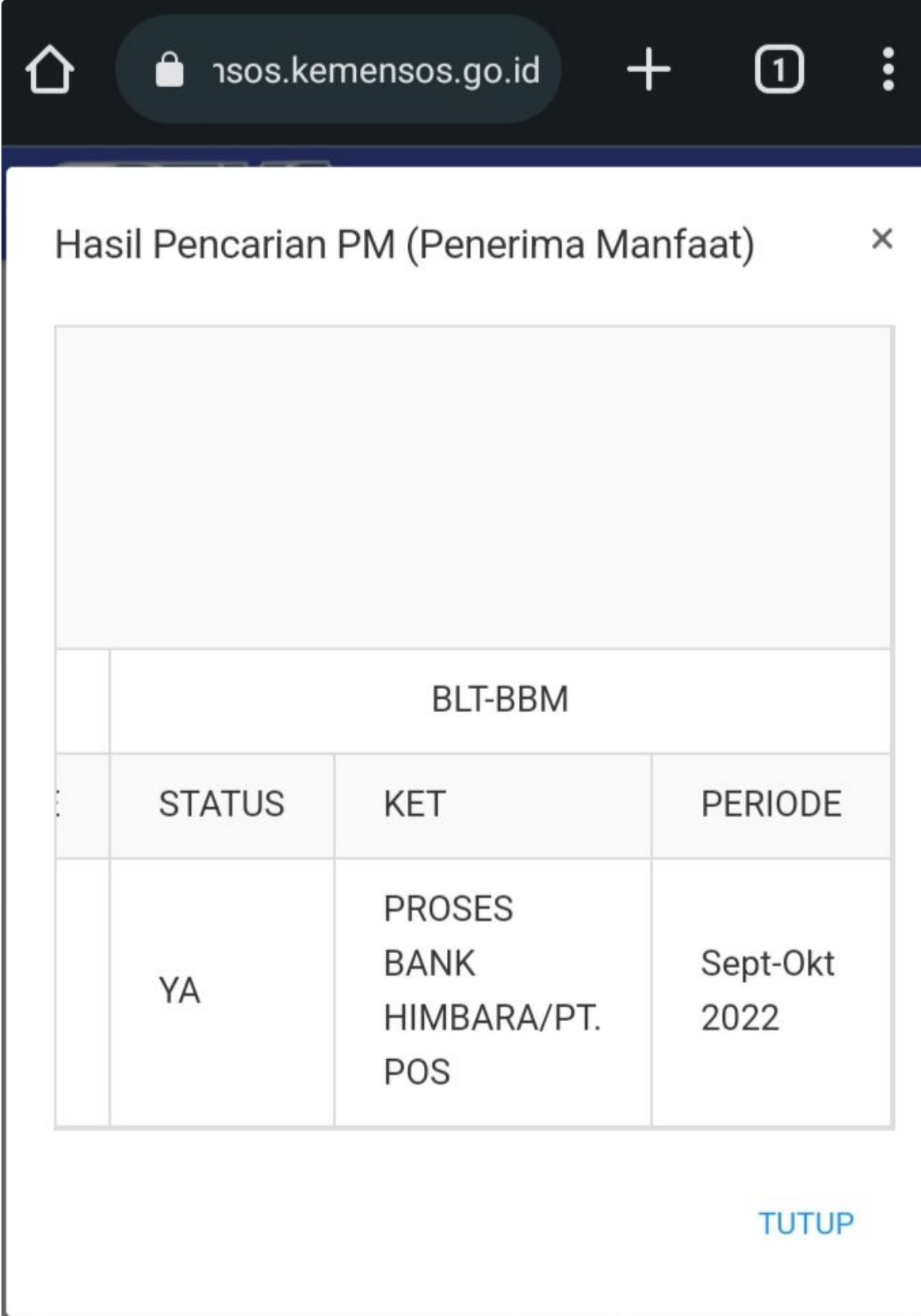

Berikut cara cek apakah terdaftar sebagai penerima BLT BBM di situs cekbansos.kemensos.go.id:

1. Akses situs cekbansos.kemensos.go.id atau klik link ini di komputer, laptop, tab, atau HP.

2. Masukkan provinsi, kabupaten, kecamatan, dan desa/kelurahan

3. Masukkan nama penerima manfaat (PM) sesuai KTP

4. Ketikkan 8 huruf kode (dipisahkan spasi) yang tertera dalam kotak kode

5. Jika huruf kode kurang jelas, klik icon refresh untuk mendapatkan huruf kode baru

6. Klik tombol CARI DATA

7. Jika nama Anda muncul atau pernah menjadi penerima bantuan sosial (bansos) dari Kemensos, geser kursor ke sebelah kanan atau hingga ke ujung kanan

8. Cek di kolom BLT-BBM

Jika terdaftar sebagai penerima, maka akan ada tulisan 'YA' pada kolom STATUS dan Sept-Okt 2022 pada kolom PERIODE.

Jika tidak terdaftar, maka kolom STATUS akan menampilkan tulisan 'TIDAK' dan kolom PERIODE ditandai dengan tanda hubung strip (-).

Yang perlu diketahui adalah, tidak harus kepala keluarga yang melakukan pengecekan tersebut.

Pengecekan penerima BLT BBM Rp 600 ribu ini dapat dilakukan oleh suami, istri, anak, cucu, saudara, bahkan tetangga sepanjang tahu nama lengkap dan alamat yang ingin dicek.

Jika nama anda terdaftar sebagai penerima BLT BBM Rp.600, maka tinggal menunggu surat undangan dari kantor pos untuk pengambilan bantuan.

Surat undangan tersebut biasanya akan dibagikan oleh ketua RT/RW sekaligus memberitahukan kapan dan di mana lokasi pengambilan BLT BBM.

Apakah pengambilan BLT BBM dibagikan di kantor pos atau di kantor desa/kelurahan.

Biasanya, surat undangan itu juga memuat data dan keterangan bahwa yang bersangkutan mendapatkan bantuan.

BLT pengalihan subsidi BBM atau BLT BBM sebesar Rp.600.000. (Instagram/ @kemensosri)BLT pengalihan subsidi BBM atau BLT BBM sebesar Rp.600.000. (Instagram/ @kemensosri) (Instagram/ @kemensosri) tentang BLT BBM.

Diketahui, BLT BBM diberikan kepada 20,65 juta Keluarga Penerima Manfaat (KPM) sebesar Rp.600.000 selama empat bulan.

Rinciannya, setiap KPM akan mendapatkan BLT BBM sebesar Rp 150 ribu per bulan yang dibagikan dalam dua termin.

Dengan demikian, penerima akan mendapatkan BLT BBM senilai Rp 300 ribu dalam sekali pencairan.

Dikutip dari Instagram Kementerian Sosial (Kemensos), penerima BLT BBM adalah mereka yang termasuk KPM dari dua program bantuan sosial (Bansos) rutin dari Kemensos.

Yaitu, Program Bantuan Pangan Non-Tunai (BPNT) alias Kartu Sembako dan Program Keluarga Harapan (PKH).

Dengan demikian, masyarakat yang mendapatkan BPNT dan PKH, otomatis akan menerima BLT BBM.

Sementara itu, dikutip dari Kompas.com, kriteria penerima BLT BBM Rp 600 ribu adalah:

- Warga miskin atau rentan miskin.- Bukan aparatur sipil negara (ASN), TNI, atau Polri.- Terdaftar sebagai Keluarga Penerima Manfaat (KPM) dalam DTKS Kemensos- Warga atau pekerja dengan gaji di bawah Rp 3,5 juta yang terkena dampak kenaikan BBM

Cara Daftar Jadi Penerima BLT BBM

Diberitakan Tribunnews.com sebelumnya, terdapat fitur Daftar Usulan yang berfungsi untuk mengusulkan NIK seseorang sebagai penerima bansos di laman DTKS, termasuk BLT BBM.

Selengkapnya, berikut cara mengusulkan NIK sebagai penerima bansos:

1. Download aplikasi Cek Bansos di Play Store2. Klik tombol menu "Daftar Usulan" pada halaman menu3. Pilih tombol "Tambah Usulan"4. Mengisi formulir data diri sesuai dengan data Kartu Keluarga5. Pada menu "Pilih Jenis Bantuan Sosial" pilih jenis bantuan sosial (BPNT/PKH)6. Jika NIK terdaftar di data DTKS, maka harus mengunggah 2 foto, yaitu swafoto dengan KTP dan rumah tampak depan.

Sementara itu, juga ada fitur sanggah yang berfungsi untuk menilai apakah seseorang layak atau tidak dalam menerima bansos.

Berikut ini cara menggunakan fitur sanggah:

1. Login aplikasi Cek Bansos2. Pilih menu "Tanggapan Kelayakan"3. Menu "Tanggapan Kelayakan" akan menampilkan data penerima bansos yang berada dalam satu kelurahan dengan pemilik akun4. Anda dapat memberikan tanggapan dengan klik ikon like (jempol ke atas) dan ikon dislike (jempol ke bawah)5. Berikan alasan Anda memberikan tanggapan kepada orang tersebut6. Setelah semua terisi, klik "Kirimkan Tanggapan".(\*\*\*)